# **digitale Avale** Prüfung und Handling

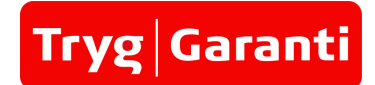

In Skandinavien werden Bürgschaften und Garantien nahezu ausschließlich in digitaler Form ausgestellt und im Geschäftsverkehr problemlos akzeptiert. Dies bietet viele Vorteile: Schnelle Übermittlung per E-Mail, papierlose Ablage, Rechts- und Fälschungssicherheit und nebenbei wird die Umwelt geschont. Tryg arbeitet mit diesem Standard seit rund zehn Jahren.

# Ist eine digitale Bürgschaft von Tryg wirksam?

Als gewerblicher Bürge kann Tryg wirksame digitale Bürgschaften ausstellen. Die Rechtsgrundlage hierfür ist § 350 HGB. Unsere digitalen Bürgschaften sind mit faksimilierten Unterschriften versehen und können im Schadensfall als Ausdruck oder als Datei vorgelegt werden.

### Wie wird eine digitale Bürgschaft von Tryg erstellt?

Die Bürgschaft wird zunächst als PDF-Dokument mit faksimilierten Unterschriften erstellt. Nach Freigabe durch Tryg wird dieses Dokument zusätzlich mit einer gesicherten Signatur versehen und versiegelt. Diese Signatur besteht auf der Welt einmalig nur im Zusammenhang mit diesem Dokument, vergleichbar mit einem Fingerabdruck. Unser Dienstleister verifiziert diese Signatur und stellt deren Echtheit sicher.

#### Wie kann ich die Echtheit prüfen?

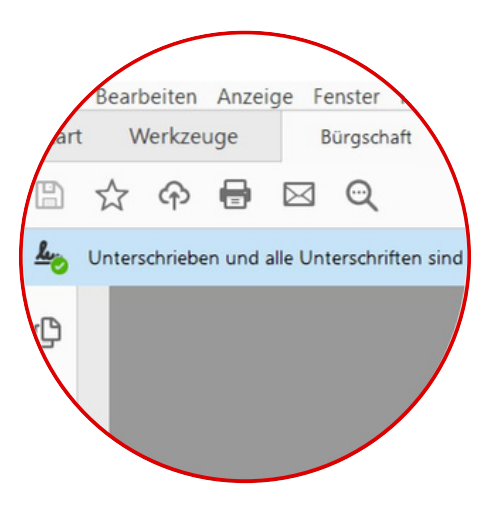

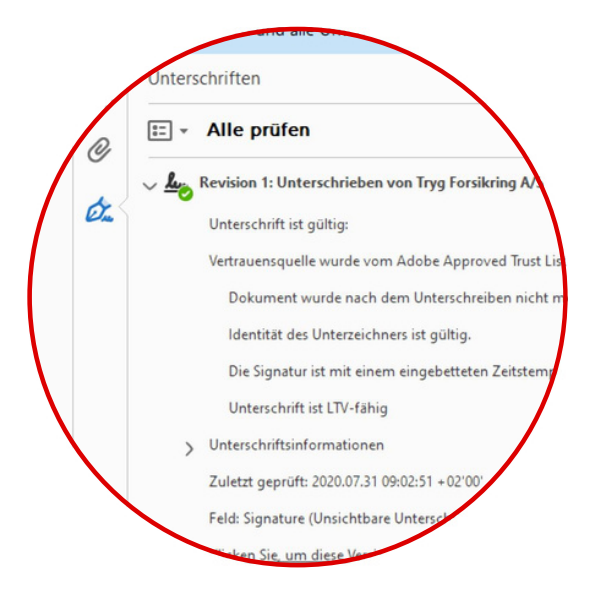

Die Echtheit der Urkunde wird Ihnen unmittelbar beim Öffnen des PDF-Dokuments in Ihrem Adobe Acrobat Reader angezeigt. Am oberen Fensterrand erscheint folgender Hinweis: "Unterschrieben und alle Unterschriften sind gültig."

Durch einen Klick auf den Button "Unterschriftenfenster" können Sie weitere Informationen aufrufen. Insbesondere sehen Sie dort auf einem Blick, wer das Dokument digital unterzeichnet hat, ob die Unterschrift gültig ist und ob das Dokument nach der Unterzeichnung geändert wurde.

Der Dienstleister für unsere Signaturen ist als Vertrauensdienst gemäß der Adobe Approved Trust List (AATL) anerkannt und schützt die Signatur durch eine Verschlüsselung. Wenn Sie das Dokument aufrufen, wird die Signatur automatisch beim Dienstleister verifiziert. Sie benötigen daher eine Internetverbindung und einen Adobe Acrobat Reader für die Prüfung.

# Wie speichere ich eine digitale Bürgschaft ?

Sie erhalten eine digitale Bürgschaft von Tryg als Anhang per E-Mail. Sie können das Dokument wie ein normales PDF-Dokument öffnen, lesen, ausdrucken und auf Ihrem Laufwerk speichern. Wir empfehlen zudem die Ablage der digitalen Bürgschaft auf einem geschützten Laufwerk mit beschränkten Zugriffsrechten und regelmäßigen Backups.

# Sie haben eine Frage zu einer Urkunde oder unserem Service?

Gerne stehen wir bereit und freuen uns auf Ihren Anruf. Unter den folgenden Kontaktdaten stehen wir Ihnen gerne zur Verfügung und helfen Ihnen bei allen Anliegen.

**Hamburg** +49 (0)40 - 359 871 550 hamburg@tryggaranti.de Am Sandtorkai 23/24 | 20457 Hamburg

**Köln** +49 (0)221 - 299 180 50 koeln@tryggaranti.de Kaiser-Wilhelm-Ring 26 | 50672 Köln

# **München**

+49 (0)89 - 540 281 900 muenchen@tryggaranti.de Freudenbergerweg 11 | 81669 München